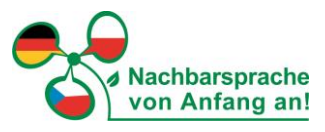

# **Anleitung für die Teilnahme am digitalen Beratungscafé "čaj & kawa" über das Onlinetool Microsoft Teams:**

➔ Bitte nutzen Sie Webbrowser wie Google Chrome oder Microsoft Edge, um eine gute Funktionalität des Programms Microsoft Teams nutzen zu können.

**Möglichkeit 1:** (wenn Sie bereits MS Teams installiert haben) [Hier klicken, um an der Besprechung teilzunehmen](https://teams.microsoft.com/l/meetup-join/19%3ameeting_NzQ1NGY4Y2UtNWNiOC00ZjA3LThiYmMtZWU5NTBmMzE4MjMw%40thread.v2/0?context=%7b%22Tid%22%3a%22151e1804-5e18-4087-9ea7-b619b88a8e33%22%2c%22Oid%22%3a%22a8fc2243-821f-4448-94e5-8707564b354b%22%7d)

### **Möglichkeit 2:**

Sie treten über das Web bei:<https://www.microsoft.com/microsoft-teams/join-a-meeting>

Hier benötigen Sie die Angaben: Besprechungs-ID: 312 178 449 603 Passcode: 6BFGyR

→ klicken Sie auf "in diesem Browser fortfahren"

### Auswahl des Audios

Auf der rechten Seite Ihres Bildschirmes können Sie nun auswählen, welche Audiofunktion Sie nutzen wollen.

→ Sie nutzen Mikrofon und Lautsprecher Ihres Computers bzw. Laptops? Dann wählen Sie Computeraudio.

➔ Sie verwenden einen Computer ohne Audiomöglichkeit? Dann klicken Sie die Option Telefonaudio an.

#### Kamera

Bitte klicken Sie, wenn Sie über eine Kamera verfügen, auf das Kamera-Symbol (links).

## Nun klicken Sie auf "Jetzt teilnehmen.".

→ Der Meetingraum ist für Sie bereits ab 12:45 Uhr geöffnet und wir stehen Ihnen bei eventuellen technischen Fragen gern zur Verfügung.

➔ Bei Schwierigkeiten mit der Einwahl können Sie auch gern Claudia Meusel (per E-Mail: [nachbarsprachen.sachsen@kreis-gr.de](mailto:nachbarsprachen.sachsen@kreis-gr.de) oder telefonisch 03581-663 9432) kontaktieren.

P. S. Weitere Informationen sowie eine kurze Anleitung zu den ersten Schritten bei MS Teams finden Sie [hier](https://support.microsoft.com/de-de/office/teilnehmen-an-einer-besprechung-in-microsoft-teams-1613bb53-f3fa-431e-85a9-d6a91e3468c9)

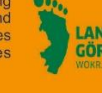

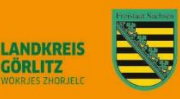